## **Anleitung Turnieranmeldung PC Caddie**

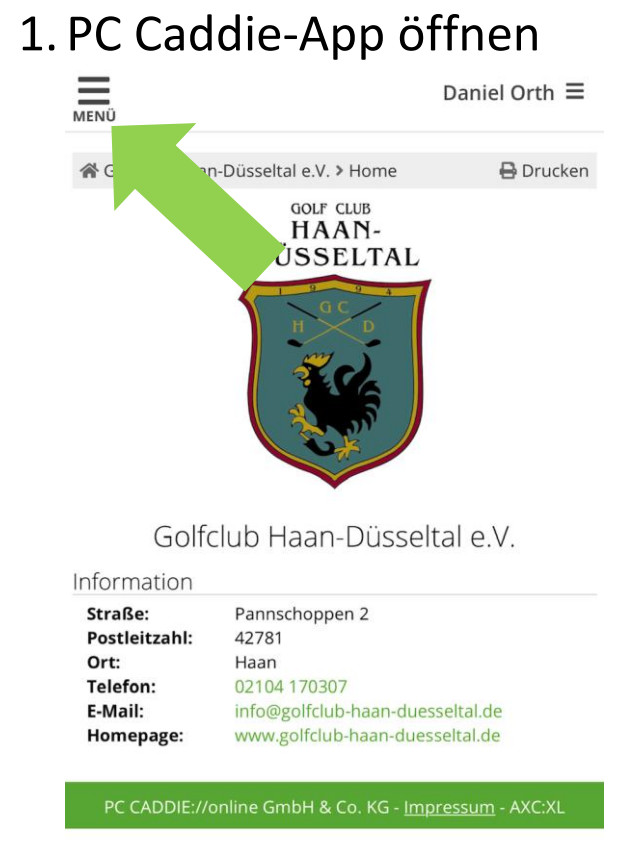

Drücken Sie oben links auf das Menü.

## 2. Turnier Kalender

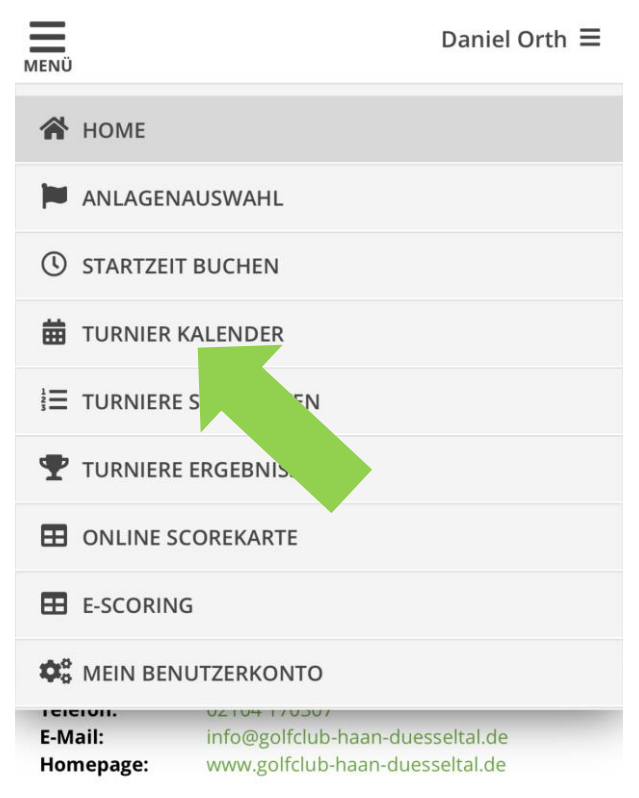

Drücken Sie auf Turnier Kalender.

## 3. Turnier auswählen

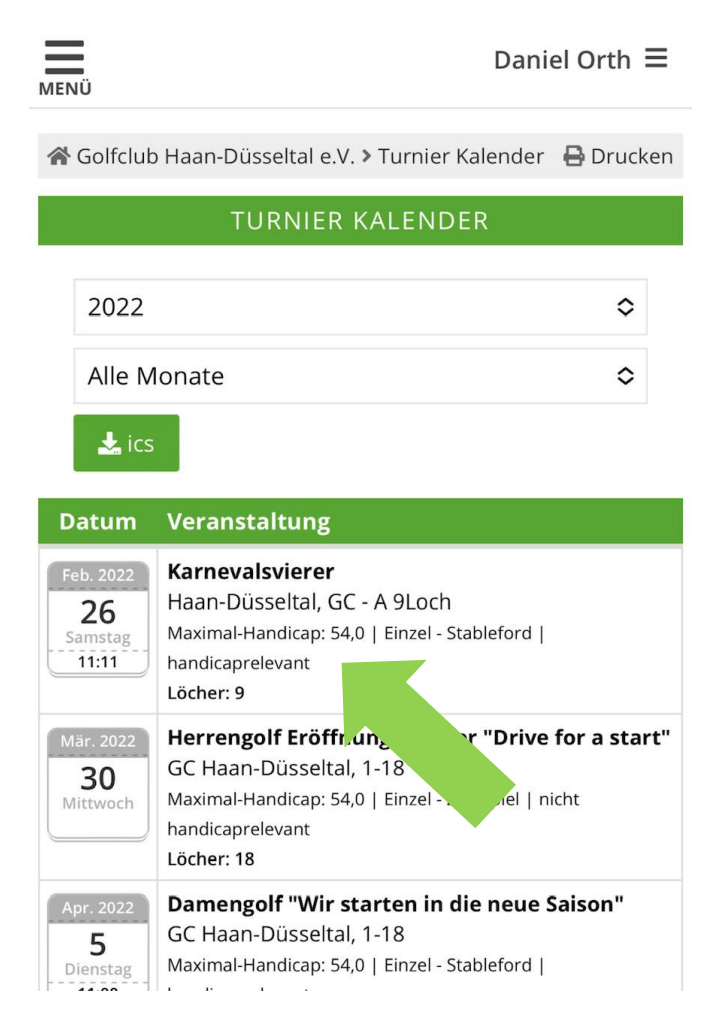

## 4. Anmelden

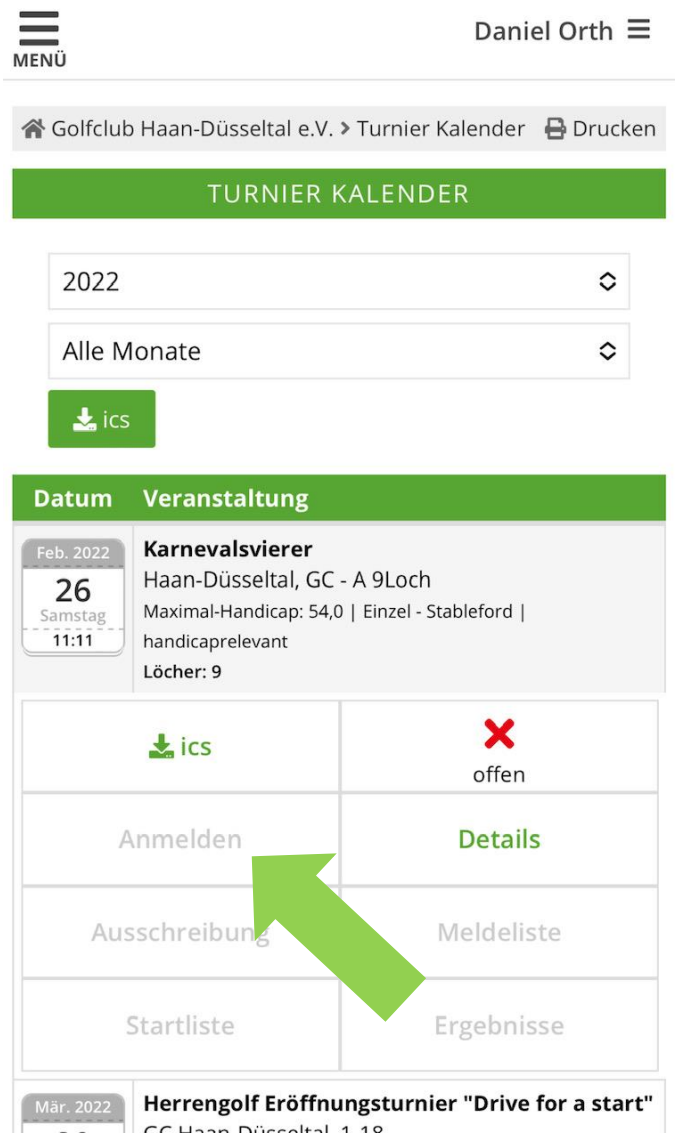